# **Pisanje i čitanje bez vizualnog ometanja**

Krunoslav Peter Služba za znanost i nastavu Nastavni zavod za javno zdravstvo "Dr. Andrija Štampar" kruno.peter@stampar.hr

#### *Sažetak*

*Na radnoj površini osobnog računala ili pametnog telefona nalaze se razni vizualni elementi koji piscu remete usredotočenost na pisanje teksta, a čitatelju na čitanje teksta. Ovaj članak donosi pregled pomagala i postavaka, savjete za pisanje i čitanje bez vizualnog ometanja te osvrt na kontekst takvoga pristupa.*

### **Uvod**

Suvremeni čovjek okružen je tehnologijama. Njegov život i rad sve više postaju ovisni o njima. Paradoksalno je da on u nekim slučajevima mora reducirati tehnologiju oko sebe da bi mogao učinkovito i kreativno obavljati poslove [1]. Tako korisnik osobnoga računala koji piše tekst u svojemu vidnom polju ima sučelje programa za pisanje ili obradu teksta s njegovim elementima i indikatorima stanja, a uz njega i elemente radne površine operacijskog sustava. U pisanju ga može ometati pogled na spomenute vizualne elemente. Njegov problem ima rješenje: raspoloživi su programi za pisanje teksta koji mu na čitavoj površini zaslona (engl. *full screen*) prikazuju jedino tekst. Ovaj članak donosi informacije o takvim pomagalima.

Pametni telefon zbog svojih ograničenja u pogledu primjene virtualne tipkovnice pogodan je za pisanje sažetih bilježaka, a ta tipkovnica zauzima značajni dio sučelja. Zato je prilikom unosa teksta na pametnom telefonu dobrodošla glasovna mogućnost.

Fokus sa sadržaja dokumenta čitatelju mogu skretati elementi sučelja prozora u kojemu se dokument prikazuje i elementi sučelja radne površine. U pregledniku Weba, sporedni stupci, oglasi ili elementi za navigaciju promatrane stranice također mogu ometati čitanje teksta s popratnim sadržajima u središnjem stupcu. U članku je riječ o pomagalima i postavkama kojima se vizualna ometanja reduciraju djelomično ili u potpunosti.

Pisanju članka prethodilo je višegodišnje iskustvo autora članka u primjeni aplikacija za pametne telefone s operacijskim sustavom Android i računala s operacijskim sustavima Windows te e-čitača proizvođača Amazon. Informacije o programima za pisanje pronađene su u ponuđenim rezultatima pretraživanja Weba Googleovom tražilicom te su podvrgnute analizi.

# **Pomagala i postavke za pisanje**

Programi za pisanje Dark Room [2] i Q10 [3], za izvršavanje na osobnim računalima s operacijskim sustavima Windows (Dark Room je temeljen na programu za pisanje White Room [4] za operacijski sustav MacOS), omogućuju korisniku da na zaslonu pregledno vidi jedino tekst koji piše. Tako on služeći se njima može nesputano bilježiti misli bez namjere da oblikuje tekst ili umeće u njega grafičke sadržaje te tekst pohraniti u tekstualnu datoteku ili ga učitati iz nje (takva datoteka prepoznatljiva je svakom editoru i programu za obradu teksta).

Inicijalno je programu Dark Room zadan prikaz četiri navigacijska elementa, ali se oni mogu sakriti (Slika 1). Q10 inicijalno prikazuje redak stanja, no on se također može ukloniti (Slika 2). Oba programa dozvoljavaju zadavanje postavaka fonta, boje slova, pozadine i širine tekstualnog stupca (u točkama) te podržavaju hrvatske dijakritičke znakove. U određivanju boja potrebno ih je uskladiti tako da upisni pokazivač u formi uspravne crte bude jasno vidljiv.

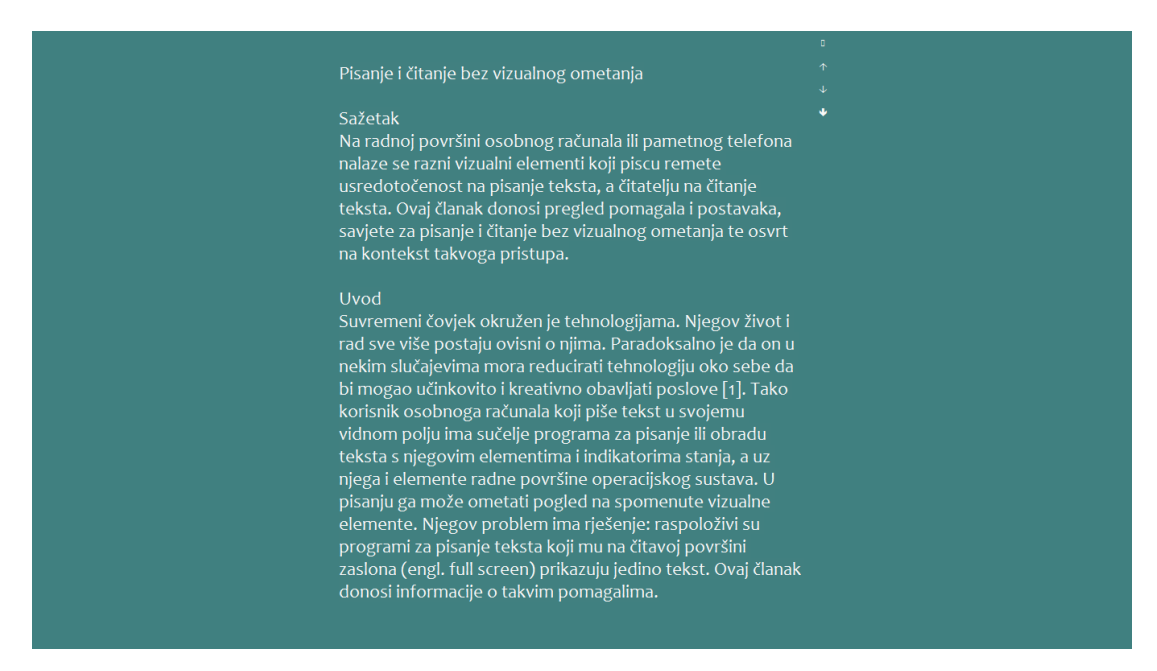

**Slika 1: Prikaz teksta u programu za pisanje Dark Room**

Instalacija programa Dark Room i Q10 zaista je jednostavna i ne zahtijeva administratorska prava; svodi se na raspakiravanje arhive u kojoj su izvršna datoteka i datoteka postavaka u određenu mapu.

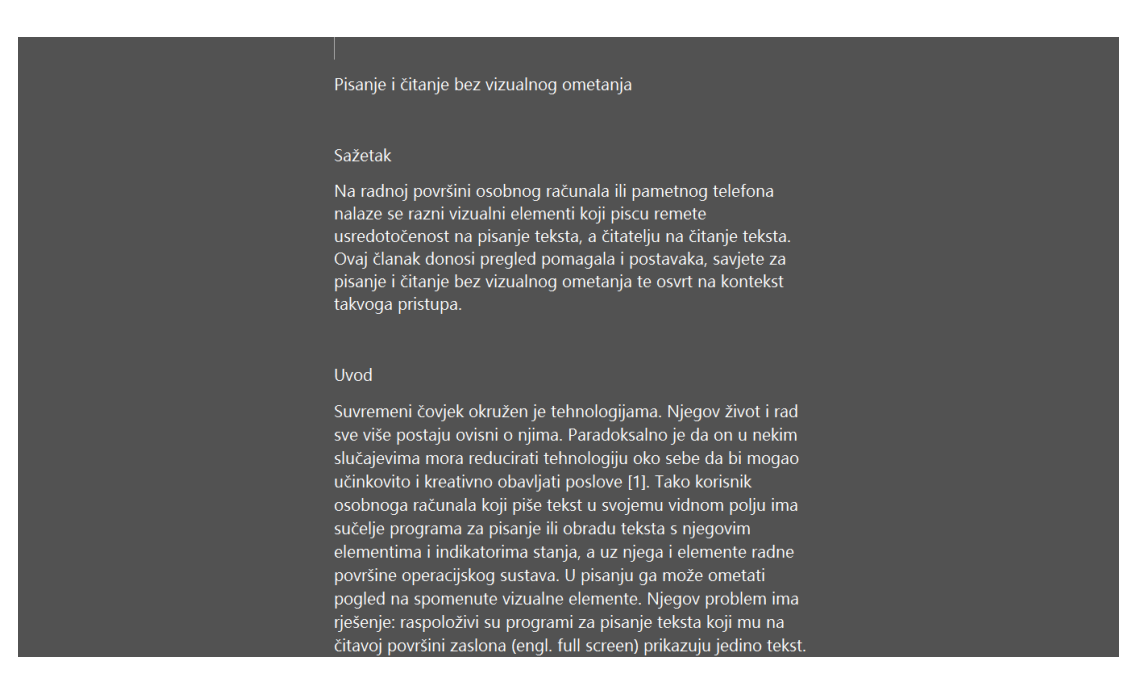

**Slika 2: Prikaz teksta u programu za pisanje Q10**

Prema rezultatima ankete u članku portala Lifehacker [5], koja bilježi više od 4.900 glasova, najpopularnije pomagalo za pisanje bez ometanja (engl. *distraction-free writing tool*) jest Q10, a slijedi ga White Room. Rezultati te ankete, potom dostupnost, besplatna primjena i jednostavnost instalacije programa Q10 i Dark Room (kao zamjensko pomagalo za White Room) razlozi su njihova uvrštenja u ovaj članak.

Neki korisnici mogu tvrditi da umjesto spomenutih programa za pisanje mogu upotrebljavati tekstualni editor u okružju retka za upis naredbi uz željene postavke boja slova i pozadine. Takvo je rješenje prihvatljivo, ako oni toleriraju broj znakova u retku koji je veći od optimalnih 50 do 60 što je obilježje čitljivo prikazanoga teksta [6].

Na Webu su dostupna pomagala sličnih funkcionalnosti. Primjer takvih jesu Webaplikacije ZenPen [7] i Calmly Writer [8], prva na adresi http://www.zenpen.io/, a druga na adresi https://www.calmlywriter.com/online/. One su trenutačno uporabljive (nema potrebe za registracijom njihova korisnika) te omogućuju oblikovanje teksta (npr. zakošena slova) i umetanje poveznice [9, str. 7]. Uz njih je primjenjiv preglednikov alat za provjeru pravopisa. Oblikovani tekst korisnik može, osim u tekstualnu datoteku, pohraniti u HTML-formatu [9, str. 6] (u kojemu će biti očuvane oznake oblikovanja i poveznica).

Obje Web-aplikacije autor članka uspješno je isprobao u okruženju preglednika Google Chrome i Mozilla Firefox, a inačice tih preglednika dostupne su za operacijske sustave Microsoft Windows, Apple MacOS i iOS, Google Android i razne GNU/Linux distribucije. Uključivanje prikaza na površini čitavoga zaslona sakriva elemente sučelja preglednika te diskretno prikazuje osnovne elemente sučelja pomagala (lijevo gore), a također je moguć prikaz teksta u negativu – svjetla slova na tamnoj pozadini. Slika 3 prikazuje izgled teksta napisanoga i oblikovanoga ZenPenom (plava poveznica i zakošena slova) kojemu se pristupa Firefoxom opremljenim pomagalom za provjeru pravopisa (valovita crvena crta):

| 巡<br>$\odot$ | Minimalno računalstvo                                       |  |
|--------------|-------------------------------------------------------------|--|
| 硷            | Sklonost primjeni pomagala za pisanje i čitanje bez         |  |
| $\Box$       | vizualnog ometanja može se sagledati u kontekstu            |  |
|              | pristupa računalstvu pod nazivom "minimalno                 |  |
|              | računalstvo" (engl. minimal computing). Taj pristup         |  |
|              | podrazumijeva primjenu minimalističkih načela u             |  |
|              | računalstvu [1] – svođenje računalnog sustava na najmanje   |  |
|              | moguće osnove za obavljanje pojedinih poslova kako bi se    |  |
|              | oni obavljali uz minimum učenja i napora, a uz maksimum     |  |
|              | učinka, zadovoljstva i očuvanja zdravlja. Čitatelj članka   |  |
|              | vjerojatno je u predstavljenim pomagalima mogao uočiti      |  |
|              | jednostavnost i minimalizam u pogledu dizajna, strukture i  |  |
|              | primjene. Ako je "dobar dizajn najbolja vizualna            |  |
|              | prezentacija osnove nečega, poruke ili proizvoda" [19, str. |  |
|              | 5], tada bi kvalitetno dizajnirano pomagalo za pisanje      |  |
|              | pregledno i čitko prikazalo tekst i njegovu strukturu te    |  |
|              | očuvalo njegovu strukturu u formatu njegove pohrane         |  |
|              | kako bi on bio prenosiv u raznovrsna okruženja temeljena    |  |
|              | na otvorenim tehnologijama [1]. U tom je kontekstu, uz      |  |
|              | spomenuta vizualna ometanja, posljedica pisanja i           |  |
|              | oblikovanja teksta u nekom tekst-procesoru te pohrana u     |  |
|              | njegovu formatu upravo ta da on nije prepoznatljiv          |  |
|              | pojedinim pomagalima za pisanje i čitanje.                  |  |

**Slika 3: Prikaz teksta u Web-aplikaciji za pisanje ZenPen na čitavoj površini zaslona**

Predstavljeni programi inspirirani su pisaćim strojevima i programima za pisanje i obradu teksta u znakovnom sučelju. Tako Q10 i Calmly Writer podržavaju zvukove tipkanja na pisaćem stroju i pomaka u sljedeći redak.

U primjeni spomenutih programa i Web-aplikacija primijećene su razne poteškoće prilikom postavljanja ("lijepljenja") oblikovanoga teksta s Web-stranica ili drugih dokumenata. Mogu se izbjeći tako da se tekst najprije postavi u editor pa iz njega u pomagala za pisanje.

Ako korisnik trenutno primjenjuje tekst-procesor za pisanje teksta, tada može smanjiti broj elemenata njegova sučelja tako da ukloni alatne pločice, ravnalo i ostale elemente te da operacijskom sustavu zada postavku sakrivanja upravljačke pločice (engl. *taskbar*).

Pisanje teksta na pametnom telefonu otežano je malim dimenzijama zaslona i virtualne tipkovnice, no moguće je podržati ga funkcijom prepoznavanja glasa te tako izgovarati i

korigirati prepoznate riječi. I virtualna tipkovnica i upravljačka pločica glasovne funkcije nažalost zauzimaju značajni dio sučelja pametnog telefona.

Za pametne telefone raspoloživ je niz besplatnih editora teksta s raznolikim mogućnostima i postavkama. Jedan od njih jest Simple Text Editor [10] za pametne telefone s operacijskim sustavom Android; on omogućuje izbor boja slova i pozadine tako da pisanje i čitanje teksta može biti ugodno za vid.

# **Pomagala i postavke za čitanje**

Programi za prikaz i čitanje dokumenata poput Acrobat Readera [11] ili Kindlea for PC [12] omogućuju prikaz dokumenta na čitavoj površini zaslona ili uz minimum elemenata sučelja za navigaciju sadržajem dokumenta [1].

Amazonov e-čitač Kindle [13] u raznim inačicama jedan je od najprodavanijih i najkvalitetnijih uređaja svoje vrste. Čitanje e-knjiga na njegovu zaslonu temeljenome na tehnologiji elektroničke tinte (engl. *e-ink*) [14] gotovo je istoga ugođaja kao i čitanje papirnatih knjiga (ako je isključeno pozadinsko osvjetljenje). Program za čitanje e-knjiga Kindle for PC omogućuje izbor crnih slova teksta na svijetloj pozadini i negativ takvoga prikaza teksta – bijela slova na crnoj pozadini; ta postavka nema utjecaj na grafičke sadržaje unutar teksta e-knjige. Također pruža mogućnost određivanja fonta i broja znakova u retku.

Googleov PDF Viewer [15] za Android ima mogućnost prikaza sadržaja PDF dokumenta na površini čitavoga zaslona. To se postiže prvim pomakom sadržaja dokumenta od početka prema njegovu ostatku.

Web-preglednici za osobna računala omogućuju uporabu tema za sučelja s neupadljivim izgledom njihovih elemenata i prikaz sadržaja stranice na čitavoj površini zaslona (Slika 4).

Takav prikaz moguće je također postići primjenom mobilnoga preglednika Google Chrome za Android [16] gestom pomaka sadržaja od njezina početka prema kraju, uz napomenu da redak stanja sa satom, stanjem bateriji i dr. ostaje vidljiv.

Dosada je u članku bilo riječi o prikazu izvornoga dokumenta i Web-stranice. Webstranica takav je dokument koji uključuje i navigaciju, i multimedijalne sadržaje i aplikacije implementirane programskim jezikom JavaScript kojima se postižu njezina različita ponašanja [9, str. 5]. Sve nabrojano može ometati korisnika koji čita tekst u središnjem stupcu stranice.

| DR. ANDRIJA ŠTAMPAR<br>Stvaramo zdraviju budućnost                                                                                                    |                              |               |         |              |                                                                                                    |  |
|----------------------------------------------------------------------------------------------------|------------------------------|---------------|---------|--------------|----------------------------------------------------------------------------------------------------|--|
| O Zavodu v<br>Usluge $\sqrt{}$                                                                                                    | Aktualnosti                  | Vaše zdravlje | Servisi | Javna nabava | Zapošljavanja                                                                                                    |  |
| "Zdrava radna mjesta za sve uzraste" - Svjetski dan sigurnosti i zaštite zdravlja na<br>radu, 28. travnja 2017.<br>Datum obiave: 28.04.2017. u kategoriji: Novosti<br>Međunarodna organizacija rada (ILO - International Labour Organization) obilježava Svjetski dan sigurnosti i zaštite zdravlja na<br>radu s naglaskom na prevenciju bolesti i ozljeda na radu, temeljen na tripartitnoj osnovi i socijalnom dijalogu još od 2003. godine.<br>Na isti datum u Hrvatskoj obilježavamo Nacionalni dan zaštite na radu uz nastojanje da se utječe na podizanje razine svijesti o<br>potrebi provedbe sigurnosti i zaštite na radu jer svaki čovjek ima pravo na sigurno radno mjesto i zdravo okruženje koje će mu<br>omogućiti normalan socijalni i ekonomski produktivan život, što je u skladu s načelima UN-a, WHO-a, i ILO-a. Ovo ima poseban | oznake: zdravlje, prevencija |               |         |              | KONGRES O SIGURNOSTI I KVALITETI HRANE<br>Nova postignuća i budući izazovi<br>21.-24, studenoga 2017.   Opatija, Hrvatska<br>Sumnjate? |  |
| značaj jer radeći provodimo trećinu svog života. Radom se omogućava ekonomski neovisan život, razvijanje sposobnosti te                                                                                                    |                              |               |         |              |                                                                                                    |  |

**Slika 4: Prikaz stranice preglednikom Google Chrome na čitavoj površini zaslona**

Preglednik Google Chrome raspolaže rješenjem toga problema. On se može opremiti besplatnim dodatkom pod nazivom Mercury Reader [17] koji uklanja sporedni sadržaj te pred čitatelja postavlja naslov, naslovnu sliku, datum i sadržaj članka u središnjem stupcu na stranici (Slika 5). Takvom prikazu sadržaja moguće je mijenjati font, veličinu slova te boje slova i pozadine (crna slova na svijetloj pozadini i negativ).

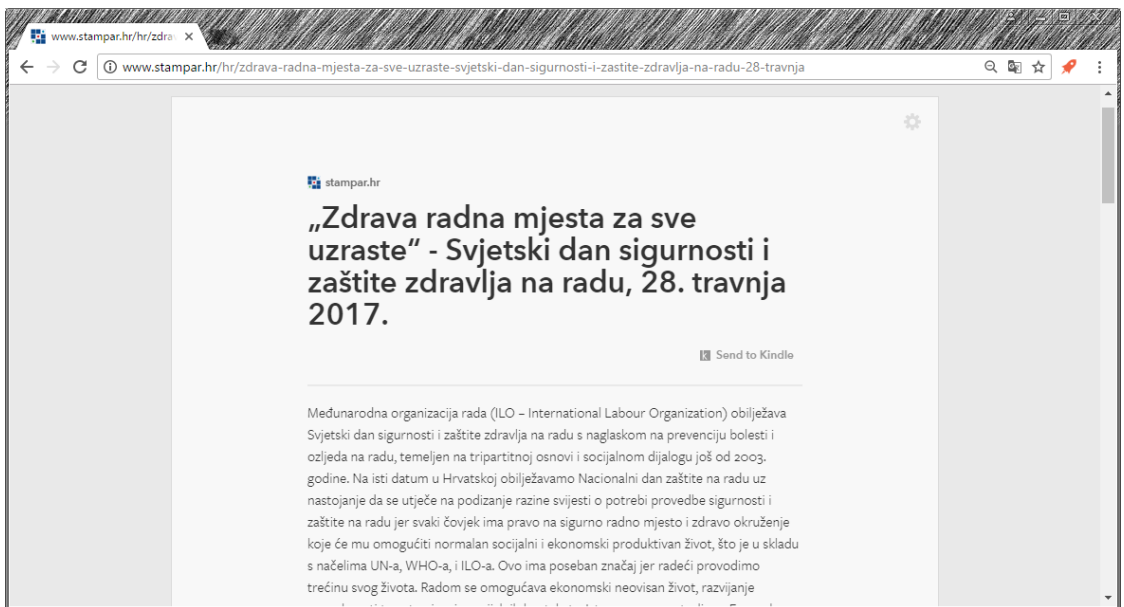

**Slika 5: Prikaz središnjeg stupca Web-stranice Chromovim alatom Mercury Reader**

Mobilni preglednik Opera Mini [18] u sprezi sa svojim poslužiteljem oblikuje stranicu tako da bude pogodna za prikaz na mobilnom uređaju ili pametnom telefonu izostavljajući pritom pojedine multimedijalne elemente i skripte programskog jezika JavaScript [9, str. XVII].

Moguće je zadati postavku prikaza u jednom stupcu te tako dodatno pojednostaviti prikaz. Tako oblikovana stranica uključuje manje podataka te se brže prenosi Internetom i učitava.

### **Minimalno računalstvo**

Sklonost primjeni pomagala za pisanje i čitanje bez vizualnog ometanja može se sagledati u kontekstu pristupa računalstvu pod nazivom "minimalno računalstvo" (engl. *minimal computing*). Taj pristup podrazumijeva primjenu minimalističkih načela u računalstvu [1] – svođenje računalnog sustava na najmanje moguće osnove za obavljanje pojedinih poslova kako bi se oni obavljali uz minimum učenja i napora, a uz maksimum učinka, zadovoljstva i očuvanja zdravlja. Čitatelj članka vjerojatno je u predstavljenim pomagalima mogao uočiti jednostavnost i minimalizam u pogledu dizajna, strukture i primjene. Ako je "dobar dizajn najbolja vizualna prezentacija osnove nečega, poruke ili proizvoda" [19, str. 5], tada bi kvalitetno dizajnirano pomagalo za pisanje pregledno i čitko prikazalo tekst i njegovu strukturu te očuvalo njegovu strukturu u formatu njegove pohrane kako bi on bio prenosiv u raznovrsna okruženja temeljena na otvorenim tehnologijama [1]. U tom je kontekstu, uz spomenuta vizualna ometanja, posljedica pisanja i oblikovanja teksta u nekom tekst-procesoru te pohrana u njegovu formatu upravo ta da on nije prepoznatljiv pojedinim pomagalima za pisanje i čitanje. Posezanje za tekst-procesorom bilo bi opravdano u slučaju da je potrebno sastaviti dokument koji uključuje grafičke sadržaje, no tekst ili njegovi dijelovi mogli bi se i tada pripremiti nekim rudimentarnim programom za pisanje i prikaz čistoga teksta. Uklanjanjem nepotrebnih stvari iz digitalnog okruženja za pisanje olakšava se posao postizanjem usredotočenosti na pisanje i na rezultat pisanja – tekst. Isto načelo primjenjivo je i na čitanje dokumenata.

# **Zaključak**

Problem vizualnog ometanja prilikom pisanja ili čitanja teksta korisnik može riješiti uporabom odgovarajućih pomagala ili zadavanjem postavaka aplikacijama koje redovito primjenjuje tako da smanji broj vidljivih elemenata sučelja. Korisniku osobnog računala tako su na raspolaganju besplatni ili komercijalni programi za pisanje koji pregledno prikazuju tekst i to na čitavoj površini zaslona. Za čitanje dokumenata na zaslonu osobnog računala ili pametnog telefona korisniku su dostupna razna pomagala koja u fokus stavljaju sadržaj dokumenta (ili njegova dijela) i prikrivaju grafičke elemente sučelja.

### **Popis literature**

- 1. Gil A. *The User, the Learner and the Machines We Make*. [citirano: 25. 8. 2017.]. Dostupno na <http://go-dh.github.io/mincomp/thoughts/2015/05/21/user-vs-learner/>
- 2. *Dark Room*. [citirano 7. 6. 2017.]. Dostupno na <http://jjafuller.com/dark-room/>
- 3. *Q10 – Key Features – Download*. [citirano 7. 6. 2017.]. Dostupno na <http://www.baara.com/q10/>
- 4. *White Room*. [citirano 13. 6. 2017.] Dostupno na <http://www.hogbaysoftware.com/products/writeroom>
- 5. Fitzpatrick J. *Five Best Distraction-Free Writing Tools*. [citirano 13. 6. 2017.] Dostupno na <http://lifehacker.com/5689579/five-best-distraction-free-writing-tools>
- 6. Holst C. *Readability: the Optimal Line Length*. Copenhagen: Baymard Institute. [citirano 24. 8. 2017.] Dostupno na <https://baymard.com/blog/line-length-readability>
- 7. Holman T. *Zenpen*. [citirano: 25. 8. 2017.] Dostupno na <http://www.zenpen.io/>
- 8. Hassan, Y.; Amrani A. *Calmly Writer*. [citirano: 25. 8. 2017.] Dostupno na <https://www.calmlywriter.com/>
- 9. Yank, K.; Adams, C. *Simply JavaScript*. Collingwood: SitePoint. 2007.
- 10. *Simple Text Editor*. [citirano 13. 6. 2017.] Dostupno na <http://en.maxistar.ru/projects/textpad/>
- 11. *Acrobat Reader*. Mountain View: Adobe Systems. [citirano 13. 6. 2017.] Dostupno na <https://acrobat.adobe.com/us/en/acrobat/pdf-reader.html>
- 12. *Free Kindle Reading Apps*. Seattle: Amazon. [citirano 13. 6. 2017.] Dostupno na <https://www.amazon.com/kindle-dbs/fd/kcp>
- 13. *Amazon Kindle*. Wikipedia. [citirano 13. 6. 2017.] Dostupno na <https://en.m.wikipedia.org/wiki/Amazon\_Kindle>
- 14. *E-ink*. Wikipedia. [citirano 13. 6. 2017.] Dostupno na <https://en.m.wikipedia.org/wiki/E\_Ink>
- 15. Hindy, J. *15 best PDF reader apps for Android*. Android Authority. [citirano 13. 6. 2017.] Dostupno na <http://www.androidauthority.com/best-pdf-readers-for-android-366394/>
- 16. *Google Chrome for Android*. Mountain View: Google. [citirano 13. 6. 2017.] Dostupno na <https://www.google.com/chrome/browser/mobile/index.html>
- 17. *Mercury Reader – Clear the clutter from your articles*. New York: Postlight Labs LLC. [citirano 9. 6. 2017.]. Dostupno na <https://mercury.postlight.com/reader/>
- 18. *Opera Mini*. Oslo: Opera Software. [citirano 13. 6. 2017.]. Dostupno na <http://www.opera.com/mobile/mini>
- 19. Wong W. *Principles of Two-Dimensional Design*. New York: Wiley. 1972.